**Owner's Manual** 

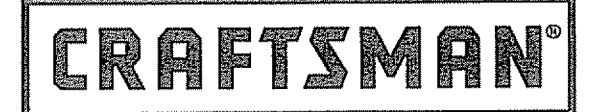

### LASER GUIDE \_OOL with **LASE** EASU

Model No. **320.48252**

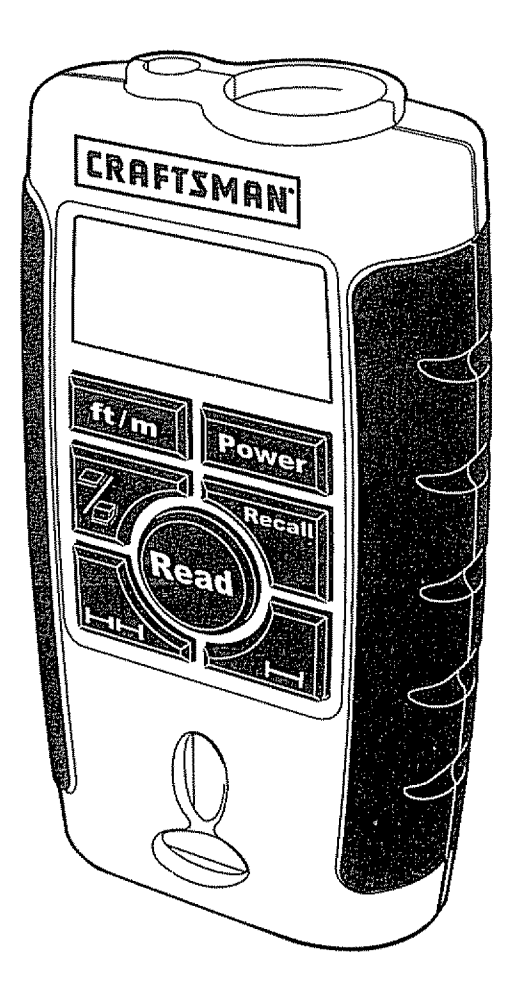

CAUTION: Read, understand and follow all Safety Rules and Operating Instructions in this manual before using this product.

- **o**SAFETY
- o OPERATION
- **MAINTENANCE**
- **ESPAÑOL, PAGINA 11**

**Sears, Roebuck and** Co., **Hoffman** Estates, **iL 60179** U.S.A.

# TABLE OF CONTENTS

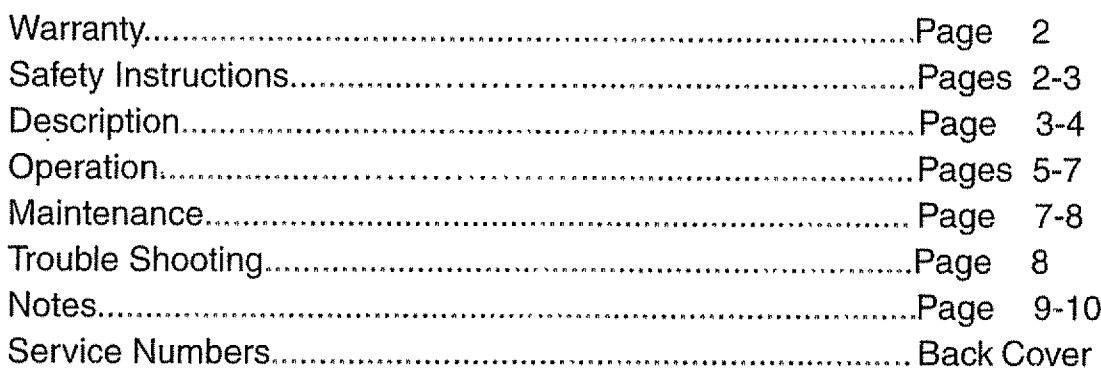

### **ONE** FULLYEAR WARRANTY **ON CRAFTSMAN TOOL**

tf **this** Craftsman Tool fails due to a defect in material or workmanship within one year from the date of purchase, RETURN ITTO THE NEAREST **SEARS SERVICE CENTER IN THE UNITED STATES,** and Sears will repair **it,** free of charge.

If this Craftsman Tool is used for commercial or rental purposes, this warranty applies for only 90 days from the date of purchase.

This warranty gives you specific legal rights, and you may also have other rights which vary from state to state.

Sears, Roebuck and Co., Dept. 817 WA, Hoffman Estates, IL 60179

### **SAVE THESE INSTRUCTIONS! READ ALL INSTRUCTIONS!**

**SAFETY INSTRUCTIONS** 

M WARNING: BE SURE to read and understand all instructions in this manual before<br>using this product. Failure to follow all instructions may result in hazardous radiation exposure,

 $\Delta$  **CAUTION: DO NOT** attempt to modify the performance of this laser device in any way. This may result in a dangerous exposure to laser radiation.

 $\triangle$  CAUTION: The use of any optical instrument with this product will increase the possibility of an eve hazard.

**IMPORTANT: The** following label **is on** your **tool,. It indicates** where **the laser** light **is emitted. ALWAYS** BE **AWARE of its location** when **using the ultrasonic measuring tool, ALWAYS MAKE SURE that any bystanders in the vicinity of use are made aware of the dangers of looking directly into the laser,**

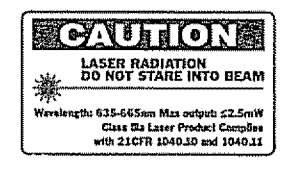

### SAFETY INSTRUCTIONS cont.

### $\boxed{\textbf{AWARMING}}$  LASER LIGHT. LASER RADIATION Avoid Direct Eye Exposure. **Do** Not **Stare into beam. Class ilia Laser Product**

- 1. **DO** NOT remove or deface any product labels,, Removing product labels increase the risk of exposure to laser radiation,
- 2. DO NOT stare directly at the laser beam or project the laser beam directly into the eyes of others. Serious eye injury could result.
- 3. DO NOT place the ultrasonic measuring tool in a position that may cause anyone to stare into the laser beam intentionally or unintentionally. Serious eye injury could result.
- 4. DO NOT use any magnifying optical tools such as, but not limited to telescopes or transits to view the laser beam. Serious eye injury could result.
- 5. DO NOT operate the ultrasonic measuring tool around children or allow children to operate the tool. Serious eye injury could result.
- 6. ALWAYS use only the accessories that are recommended by Sears for use with this product.
- 7. Keep the tool dry and do not place in direct sunlight,
- 8. ALWAYS turn the tool off when not **in** use,

### **DESCRIPTION**

### **KNOW YOUR TOOL**

This laser guided measuring tool **is** used for measurement of distance., It emits a laser beam which projects a visible spot  $\bigoplus$  on the target surface. The tool generates ultrasound to permit easy floor to ceiling and wall to wall measurement. Use to measure distances to the object, calculate area **in** square feet and volume in cubic feet.

# **DESCRIPTION COME**

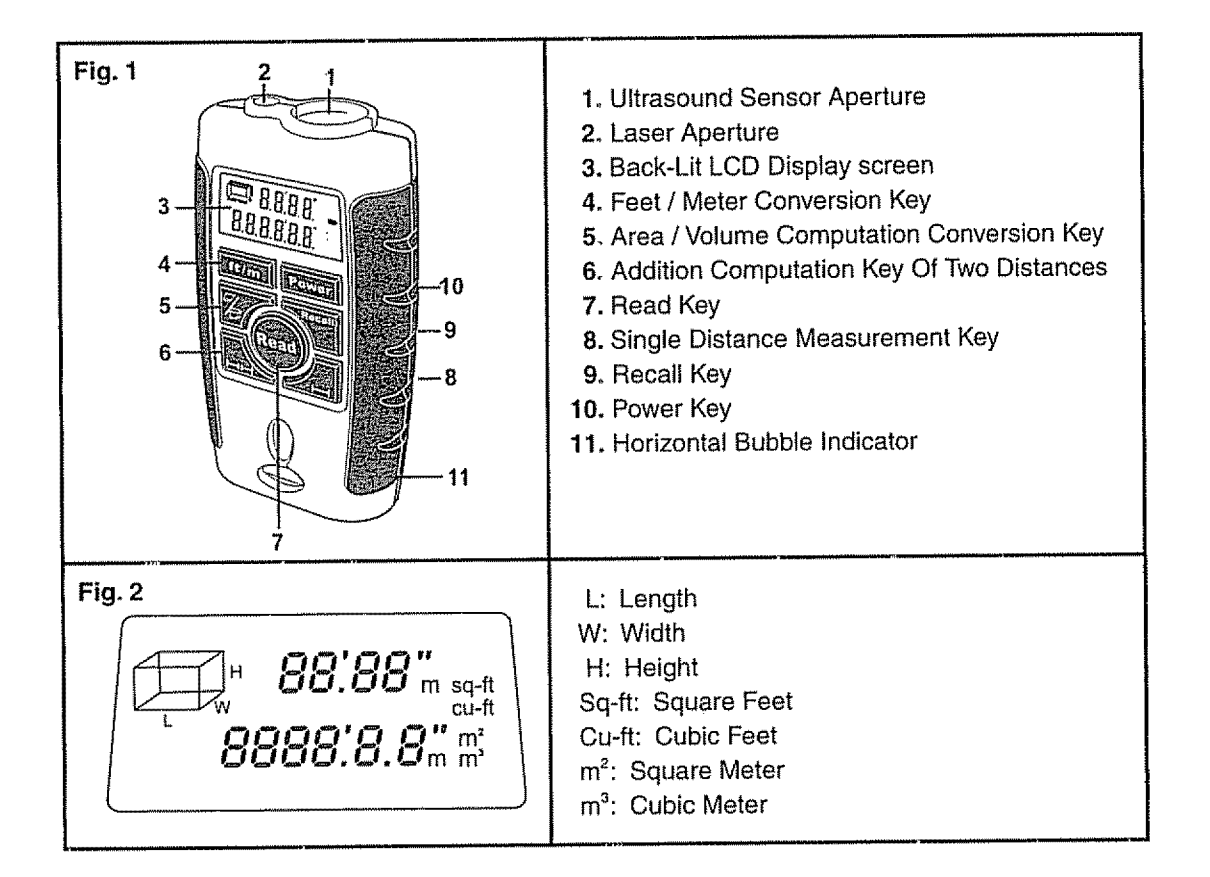

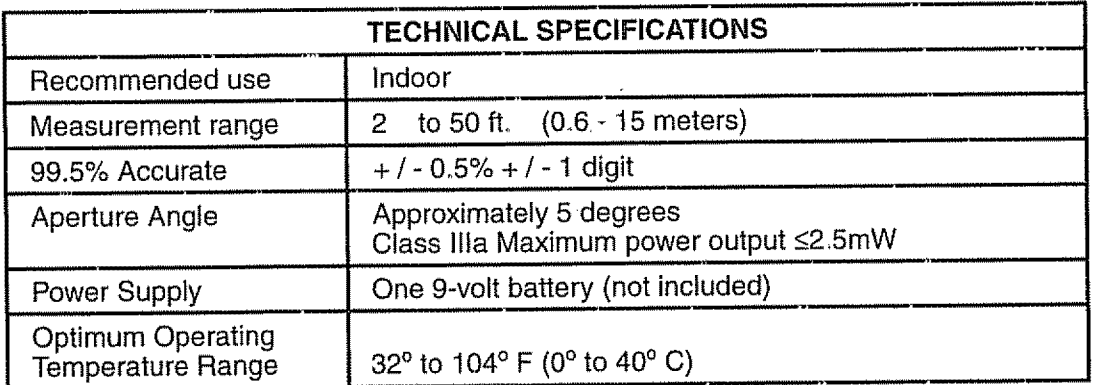

### **OPERATION**

#### TO**INSTALL** BATTERY (See **Figure 3) NOTE: This tool operates on one 9-volt battery (not included).**

- 1. Open battery compartment door on the back of tool
- 2. Plug 9-vott battery into the battery conductor,
- 3. Close battery compartment door\_

IMPORTANT NOTE: When the battery is **low,** the low battery  $\sqrt{2}$  will be continuously displayed on the upper left side of the LCD display screen,

### **HOWTO** USE **LASER GUIDED MEASURING TOOL**

Place the bottom of the tool at the point from which the measurement **is** to begin (such as a wall or floor), The built-in level vials will help you to align the tool at 90°., The ultrasonic signal is projected in **circular waves** (see Fig. 4).

For long distance measuring, between 40 to 50 feet (12 to 15 meters), the target area should not be smaller than 10  $\times$  10 feet (3  $\times$  3 meters).

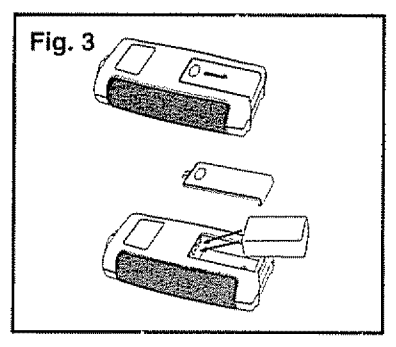

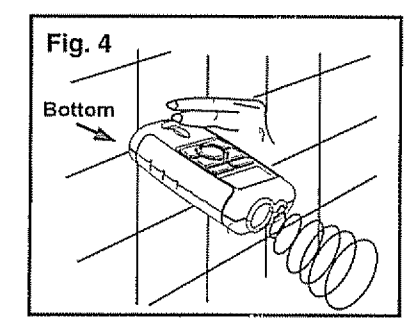

### **IMPORTANT** NOTE:

- 1. In order to get the most accurate result, make sure the ultrasonic wave is perpendicular to the target,
- 2. The target area must be a hard regular surface with no objects or obstacles in the measured field.
- 3, Place a piece of cardboard on front of the target if the measured target is small, **irregular**or soft\_,
- 4. This tool cannot be used to measure through glass, even though the laser beam can pass through
- 5. All measurements are calculated from the bottom of your tool (as shown in Fig, 4)

### HOWTO READYOUR LASER GUIDED MEASURINGTOOL

- 1. Press the power key and the LCD display screen will show the temperature in degrees Fahrenheit,
- 2. Point **the tool perpendicularly**at the target and get the measurement by pressing the "Read" key,
- 3. Each measurement erases the previous one.
- 4. The measurement was unsuccessful if "Err" appears on the LCD display screen.
- **5\_**When "Err" appears on the display screen, press "Read" key or re-start the tool to measure again, making sure to avoid the following conditions:
	- The target surface does not provide a good reflection for the ultrasonic measuring signal (e **i.,it is** a soft, irregular surface such as thick carpet, curtains, or irregular wallpaper, etc)
	- **o**The distance measured **is** out of the specified measuring range (2 to 50 feet),,
	- There are obstructions within the specified measuring range.
	- =The tool **is** not perpendicular to the target
- 6. The tool automatically turns off, if not used for 30 seconds,

7. Measurements can be ready easily even in dark conditions due to the back-lit LCD screen.

IMPORTANT NOTE: **in** order to get accurate measurements, always be sure to point the tool perpendicularly to the target before starting any measurements,

### **OPERATION GOMA**

### **HOW TO MEASURE**

1. Turn on power by pressing the power key (see Fig. 5). The temperature of the area will be shown on the LCD display screen (see Fig. 6). The tool can also be used as a thermometer. The temperature display will disappear within 30 seconds.

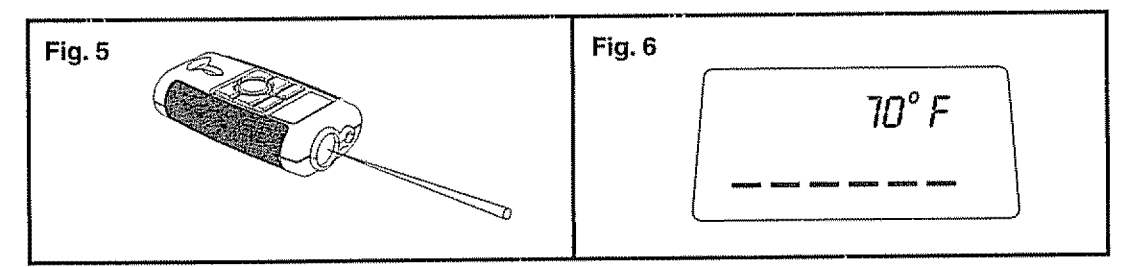

Fig. 7

### **HOWTO MEASURE cont.**

#### **2, Select the measurement unit°.**

- **A. Press FT!M** button **to** show measurement between feet and meters
- B. The unit will be shown on the LCD display screen (see Fig, 7),
- **3.** Choose **the measuring mode and read. Measuring a** single **distance:**
	- A. Press single distance key "-<sup>-------</sup>".
	- B. Press "Read" key to get measured distance (see Fig. 8)
	- C, Press "Read" key again to get new measured distance\_
	- **D,** Press "Recall" key and **the** latest measured distance will be shown on screen

### **MEASUREMENT** OFTWO **DISTANCES AND** COMPUTING **THEIR** SUM

#### 1. Press "HH" key.

- **2.** The left blinking line in "=" shows the first measurement to be taken (see Fig. 9).
- 3. Press "Read" key to get the measured distance (see Fig. 9),
- 4. The right blinking line in "<sub>-</sub>" shows the second measurement to be taken.
- **5.** Press "Read" key to get the second measured distance shown **in** the upper row,The sum of the two measurements will immediately show at the bottom of the screen (Fig. 10).
- 6, Press "Recall" key and the first measurement will blink in the upper row Press "Recall" key again and again and the two measurements wilt blink in the upper row circularly

**Fig, 9** 3'00"

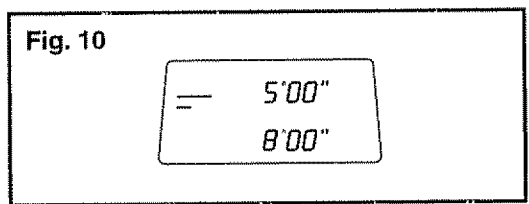

NOTE; When measuring large distances that are beyond the capability of the tool, measure from the middle point of the distance to both sides and add their values using the "I-II-I" key.

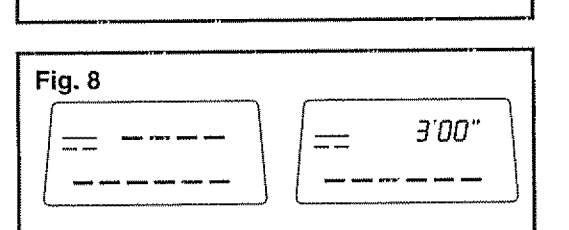

 $3'03'$ 

 $100<sub>m</sub>$ 

### **OPERATION CONT**

#### **COMPUTING AREA**

- 1. Position tool to measure area length
- 2. Press the " $\equiv$ / $\textcircled{1}$ " key, the blinking line in " $\equiv$ " means the length to be measured (see Fig. 11).
- 3. Press "Read" key to display the measured length in the upper row of the screen; the width line in " $\equiv$ <sup>n</sup> will also start to blink.
- 4. Position tool to measure area width. Press "Read" again to display the measured width in the upper row of the screen and the area will immediately be displayed in the lower row (see Fig, 13).
- 5. Press the "Recall" key and the measured length will blink in the upper row. Press again to see the measured width.
- 6. Press "Read" key to make a new measurement,

### **COMPUTING VOLUME**

- 1. Position tool to measure area length
- 2. Press the " $\equiv$ / $\equiv$  "key twice to show "  $\equiv$  " on the display screen. The blinking line in "  $\Box$ " means the length to be measured (see Fig. 14a).
- 3. Press "Read" key to display the measured length **in** the upper row of the screen; the width line in " $\bigoplus$ " will also start to blink (see Fig. 14b).
- 4. Position tool to measure area width. Press "Read" again to display the measured width in the upper row of the screen (see Fig. 14c). The height line in " $\Box$ " will also start to blink.
- **5.** Position tool to measure area height. Press "Read" again to display the measured height in the upper row of the screen. The volume will **immediately** be displayed **in**the lower row (see Fig. 14d)
- 6. Press the "Recall" key and the measured length will blink **in** the upper row. Press again to see the measured width. Press again to see the measured height,
- 7, Press "Read" key to make a new measurement,

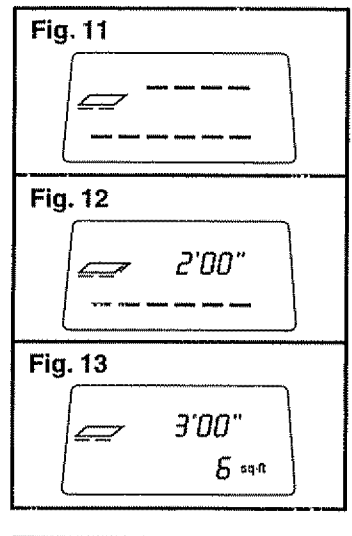

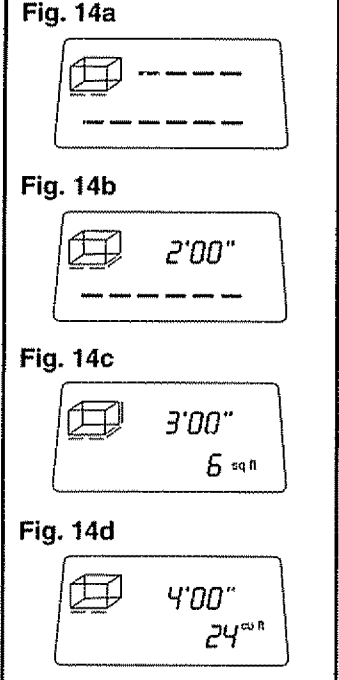

### **IMAINTEEANANGE**

This tool has been designed to be a low maintenance tool, However, **in** order to maintain its performance, you must always follow these simple directions,

- 1. ALWAYS handle the tool with care. Treat **it** as the fine optical device it is Treat it as you would a camera or binoculars.
- 2. AVOID exposing the tool to shock, continuous vibration or extreme hot or cold temperatures.
- 3. ALWAYS store the tool **indoors.**When not **in** use, ALWAYS store **the** tool in its protective case
- 4. ALWAYS keep the tool free or dust and **liquids°**
- 5. ALWAYS clean and thoroughly dry the tool after each use.

# **MAINTENANCE CONE**

- 6. Check the batteries regularly to avoid deterioration. ALWAYS remove the batteries from the tool, if it is not going to be used for an extended period of time
- 7. Replace the batteries when the low battery icon is continuously displayed on the LCD.
- 8. DO NOT disassemble the tool. This will expose the user to hazardous radiation exposure.
- 9. DO NOT use the tool in noisy conditions, especially if the frequency of the noise is about 40 KHz
- 10. DO NOT attempt to change any part of the laser lens.

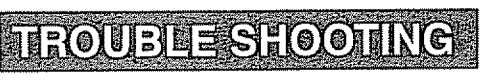

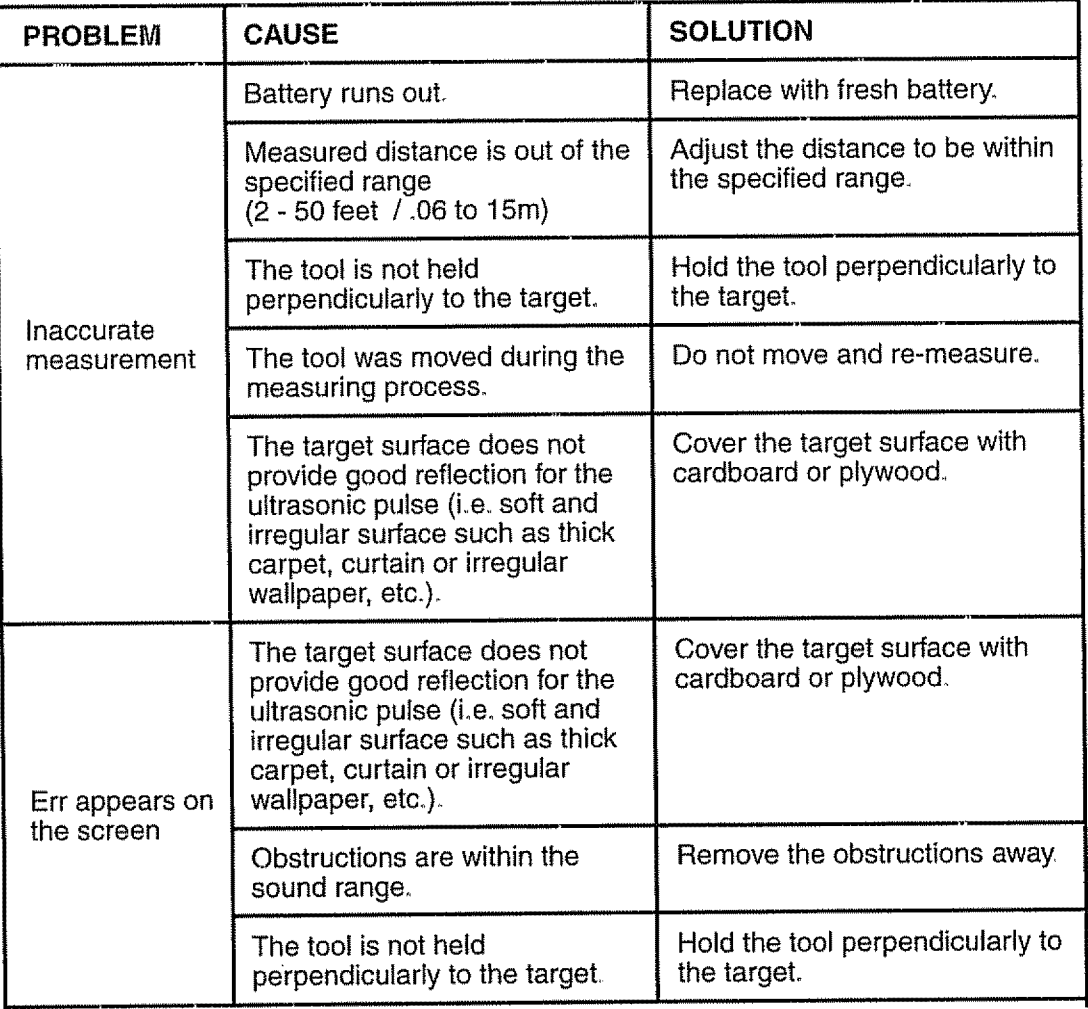

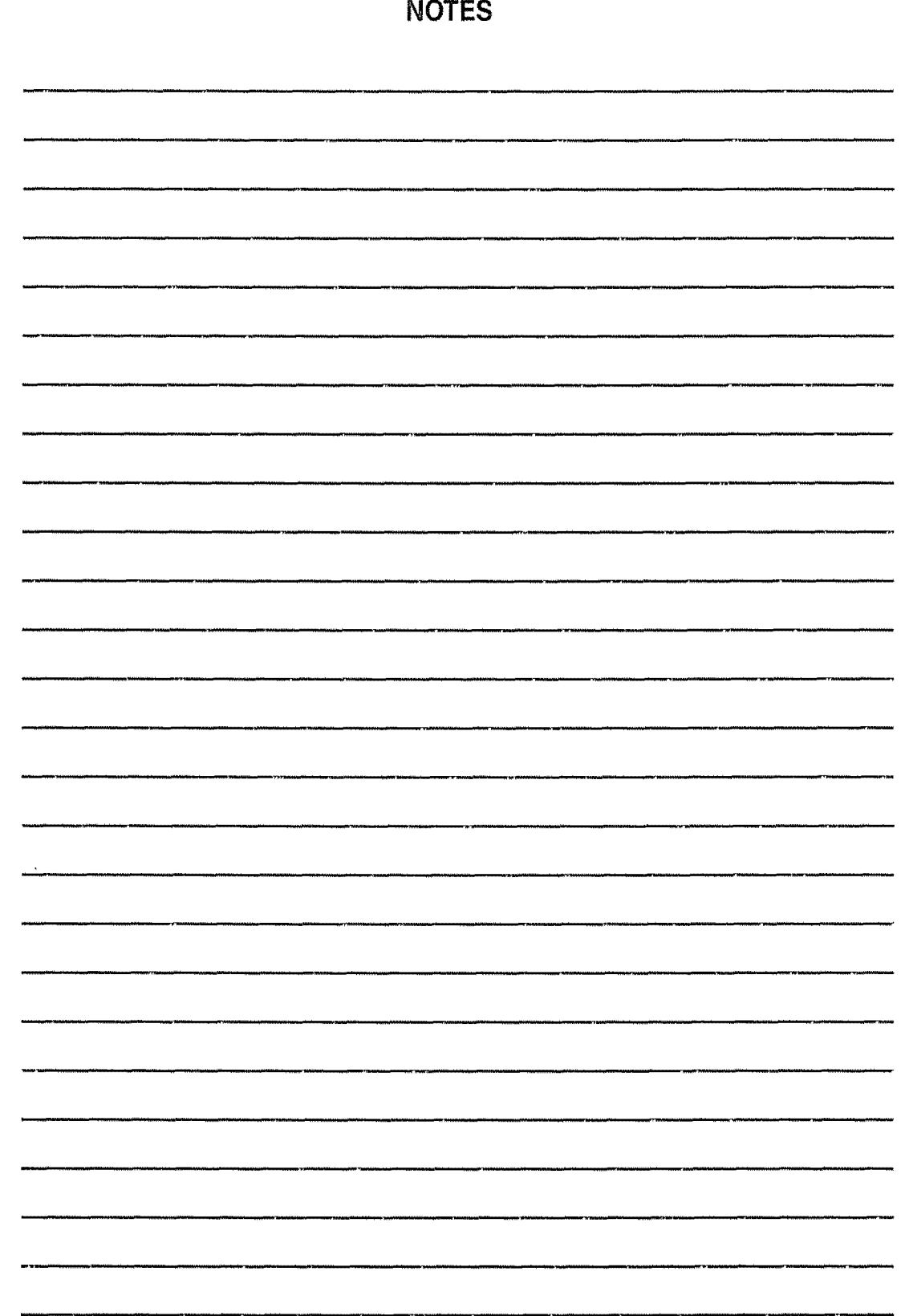

**NOTES** 

 $\dot{\gamma}$ 

 $\langle \hat{n} \rangle$ 

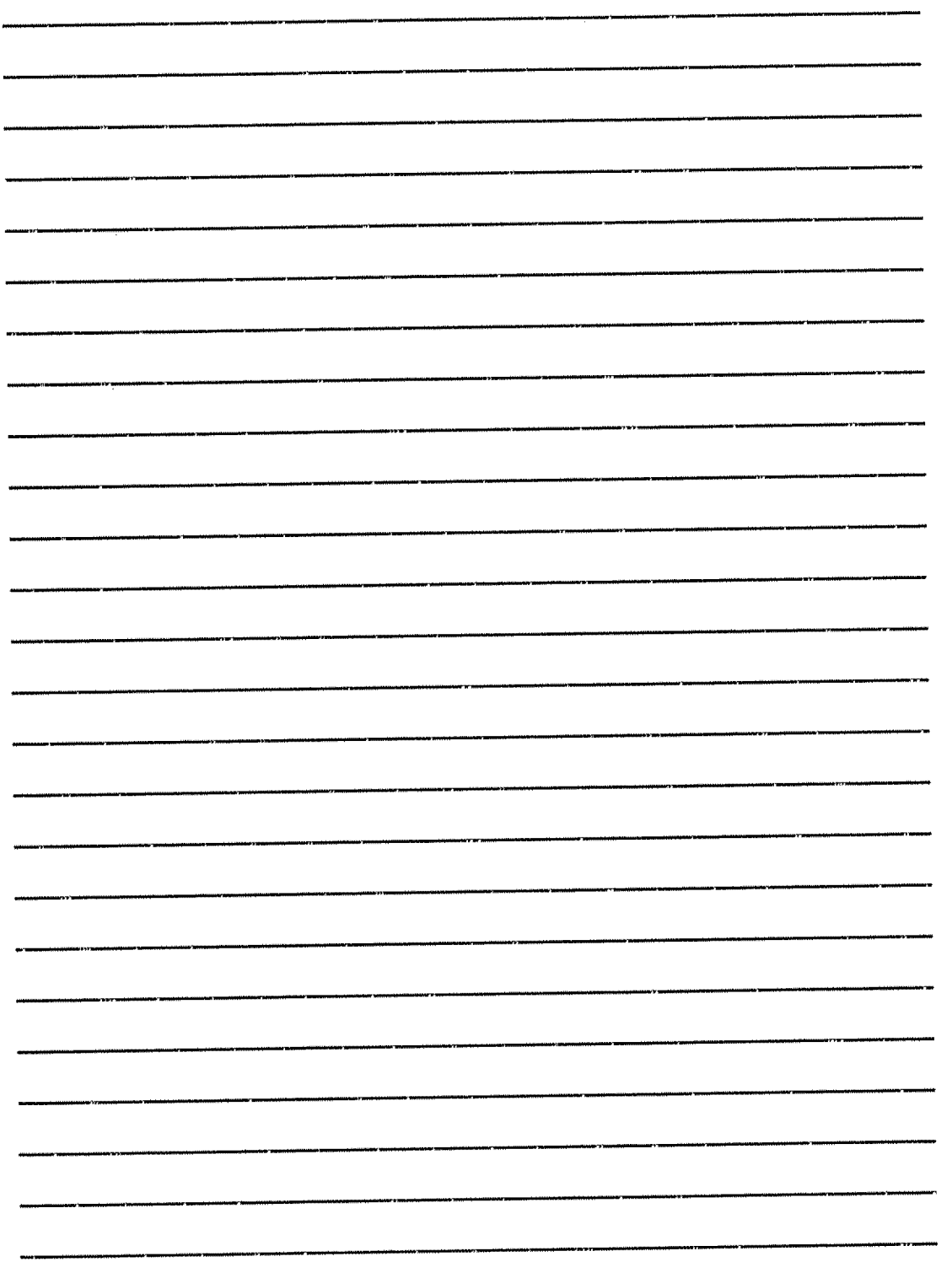

 $\bar{\beta}$ 

Manual **del Usuario**

# CRAFTSMAN

# **HERRAMIENTA DE MEDIR GUIADA POR LASER CON LASER TRAC<sup>MR</sup>**

Modelo No. **320.48252**

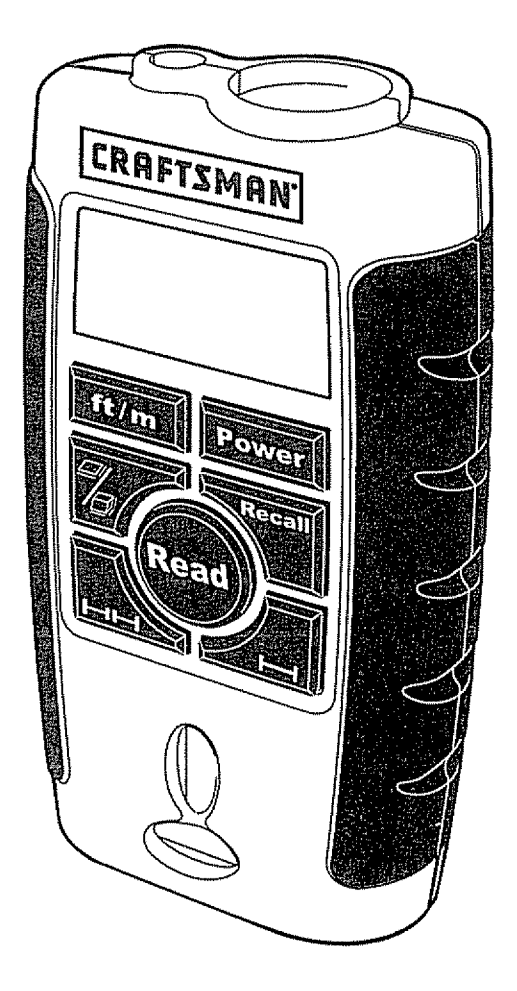

**ATENCION:** Antes de usar este producto lea, comprenda y siga todas las reglas de seguridadv **las** instrucciones de funcionamiento incluidas en este manual.

° **SEGURIDAD** • FUNCIONAMIENTO o **[vIAINTENIMIENTO**

Sears, Roebuck **and** Co., Hoffman Estates, **IL** 60179 U.S.A.

# **TABLA DE MATERIAS**

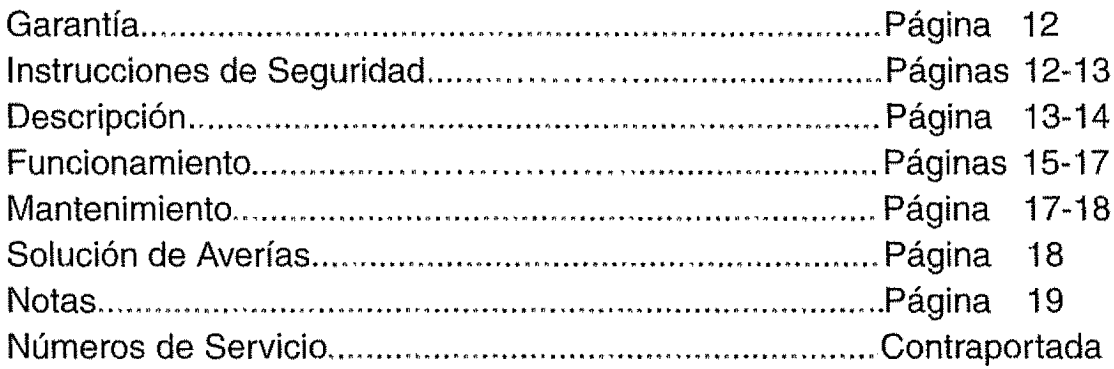

### **GARANTIA** COMPLETA **DE UN A|;'\_ODE LA HERRAMIENTA** CRAFTSMAN

Si esta herramienta Craftsman no le otorga completa satisfacción dentro de un año de la fecha de compra, **DEVUELVALA** AL ALMACEN SEARS **MAS** CERCANO **EN LOS ESTADOS UNIDOS** y Sears la reemplazará gratuitamente.

Si esta herramienta Craftsman se usa para propósitos comerciales o de arriendo, esta garantfa es vdlida solamente durante 90 dfas desde la fecha de compra\_ Esta garantía le otorga derechos legales específicos y usted además puede tener otros derechos que varfan de un estado a otro.

Sears, Roebuck and Co., Dept..817 WA, Hoffman Estates, **IL** 60179

### **iCONSERVE ESTAS INSTRUCCIONES!** iLEA **TODAS LAS INSTRUCCJONES!**

# INSTRUCCIONES DE SECURIDAD

Z\_ **ADVERTENClA:** Antes de **usar**este producto ASEGURESE de leer y comprender todas las instrucciones incluidas en este manual. El incumplimtento de todas tas **instrucciones** puede resultar en exposición peligrosa a radiación,

 $\triangle$  ATENCION: NO trate de modificar de ninguna manera el rendimiento de este dispositivo láser. Esto podría resultar en una exposición peligrosa a radiación láser.

**∕ Û ATENCION:** El uso de cualquier instrumento óptico con este producto aumentará la posibilidad de sufrir una lesión ocular.

IMPORTANTE: **La etiqueta siguiente ha sido colocada** en **su herramienta, lndica el lugar por donde se emite la luz Idser.SIEMPRE ESTE CONSClENTE de su ubicaci6n cuando use la herramienta de medir ultras6nica. SIEIVIPREASEGURESE de informar a cualquier espectador que se encuentre** en **la vecindad de uso acerca de los peligros inminentes ai mirar directamente el l\_ser.**

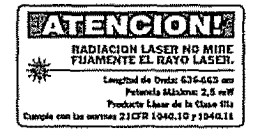

### INSTRUCCIONES DESECURIDAD CONF

[,& **ADVERTENCUAI LUZ LASER. RADIACION LASER Evite exposici6n directa de los ojos. No mire** fijamente **el rayo I\_iser. Producto Laser de la Clase Ilia**

- **1.** NO retire ni deteriore ninguna de las etiquetas del producto, Si se retiran las etiquetas del producto se aumenta el riesgo de exposición a radiación láser.
- 2. NO mire directamente al rayo láser ni apunte el rayo láser directamente a los ojos de otras personas. Se puede causar una lesión ocular grave,
- 3. NO coloque la herramienta de medir ultrasónica de manera que alguna persona pueda mirar intencional o accidentalmente el rayo láser. Se puede causar una lesión ocular grave.
- 4. NO use ninguna herramienta óptica de aumento tal como, pero sin limitar, telescopios ni teodolitos para ver el rayo láser. Se puede causar una lesión ocular grave.
- **5. NO trabaje con la herramienta de medir ultrasónica cerca de los niños ni permita que** los niños usen la herramienta. Se puede causar una lesión ocular grave.
- 6. **SIEMPRE** use solamente los accesorios recomendados por Sears para usar con este producto.
- 7. Mantenga la herramienta seca y no la coloque en la luz directa del sol.
- 8. SIEMPRE apague la herramienta con no esté en uso.

# **DESCRIPCION**

### CONOZCA **SU HERRAMIENTA**

Esta herramienta guiada por láser se usa para medir distancias. Emite un rayo láser que proyecta un punto visible  $\oplus$  en la superficie del objetivo. La herramienta genera ultrasonido que le permite medir fácilmente del piso al cielo raso y de pared a pared, Se utiliza para medir distancias hasta el objetivo, calcular superficies en pies cuadrados y volumen en pies cúbicos.

# **DESCRIPCION CONF**

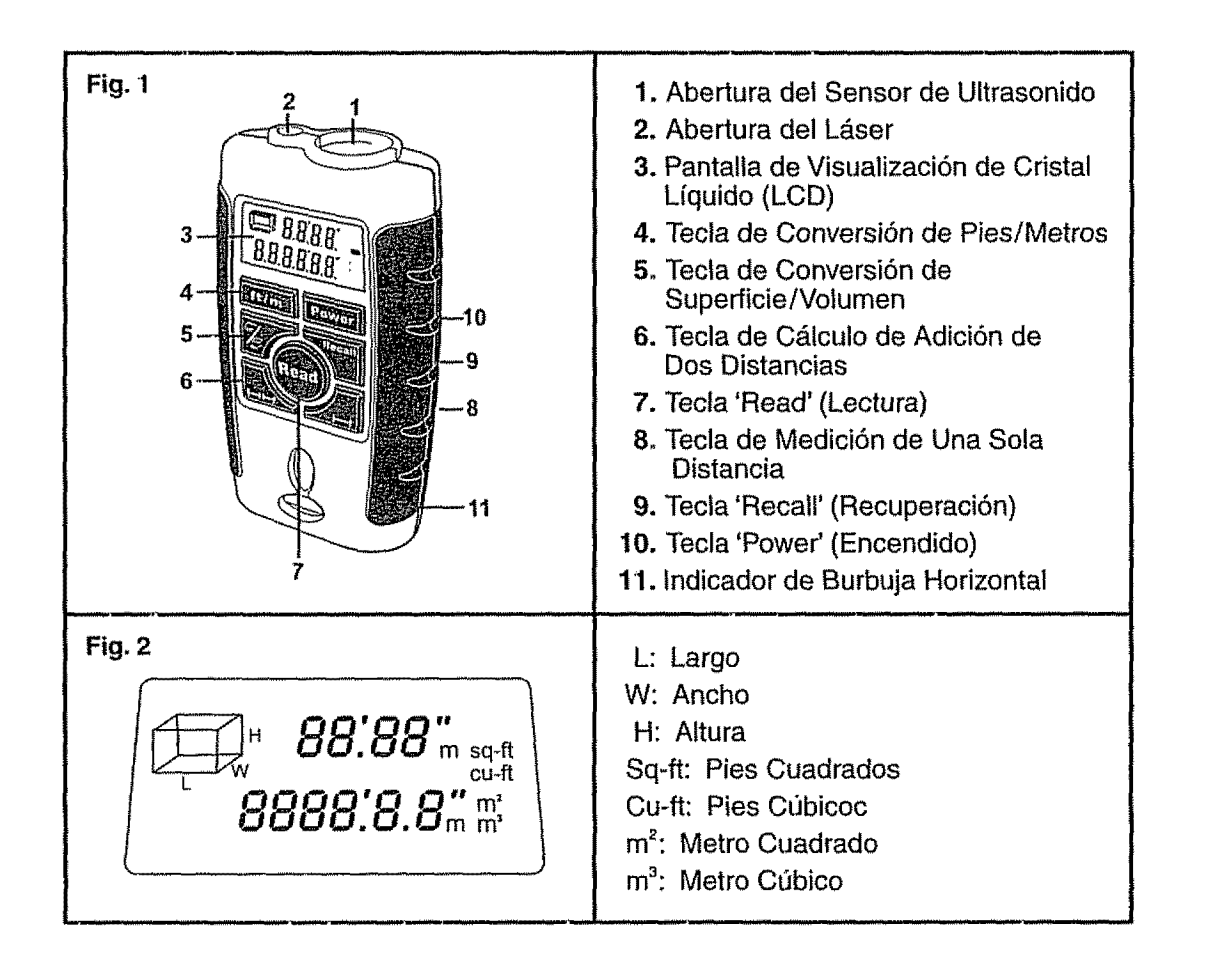

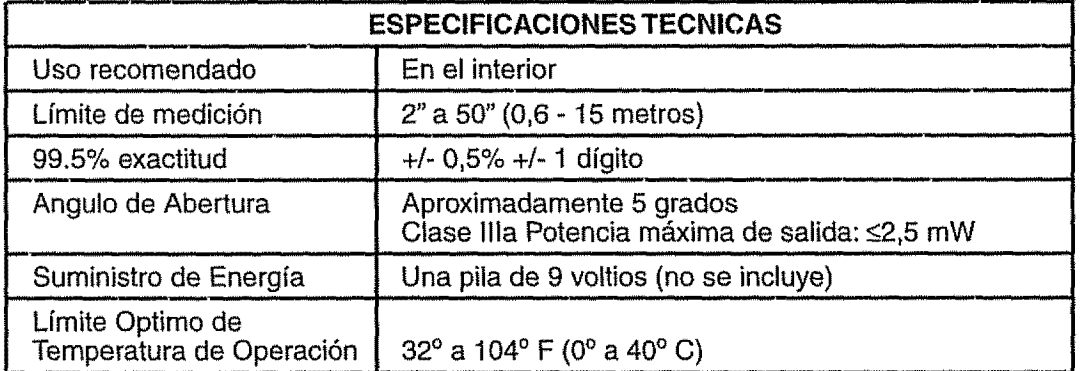

## EUNGIONAMIENTO

### **INSTALACION DE LA PILA (Ver Figura 3)**

**NOTA: Esta herramienta funciona con una pila de 9 voitios (no se incluye).**

- **1,**Abra la tapa del compartimiento de la pita situado en la parte trasera de la herramienta.
- 2. Enchufe la pila de 9 voltios en el conductor de la pila.

**3,** Cierre la tapa del compartimiento de la pila.

NOTA IMPORTANTE: Cuando la pila **est6** a punto de agotarse, el símbolo de pila agotada [  $\Box$  se desplegará en forma continua en el lado izquierdo superior de la pantalla LCD.

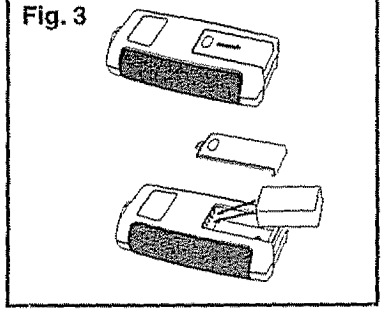

### **COMO USAR LA HERRAMIENTA DE MEDIR GUIADA** POR **LASER**

Coloque la parte inferior de la herramienta en el punto desde donde comenzará la medición (tal como una pared o el piso). Parte " I Las ampollas del nivel incorporado le ayudarán a alinear la herramienta a 90<sup>°</sup>.

#### **La se5al ultras6nica** es **proyectada** en **ondas circulates (ver Fig.** 4).

Para medir distancias largas, entre 40 a 50 pies (12 a 15 metros), el área obietivo no debe ser inferior a 10 x 10 pies (3 x 3 metros)

### NOTA tMPORTANTE:

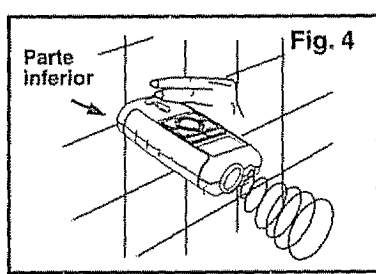

- 1. A fin de obtener el resultado más exacto, asegurese de que la onda ultrasónica esté perpendicular al objetivo.
- 2. La superficie del objetivo debe ser regular y dura, sin objetos ni obstáculos en el campo medido.
- 3. Coloque un pedazo de cartón en frente del objetivo medido si es pequeño, irregular o suave.
- 4. Esta herramienta no puede ser utilizada para medir a través de vidrio, aun cuando el rayo láser puede atravesarlo,
- 5. Todas las medidas se calculan desde la parte inferior de la herramienta (como se muestra en la Fig..4)\_

### **LECTURA DE LA HERRAMIENTA DE MEDIR GUIADA POR LASER**

- 1. Oprima la tecla 'Power' (encendido) y la pantalla de visualización LCD mostrará la temperatura en grados Fahrenheit.
- 2. Apunte la herramienta perpendicularmente al objetivo y obtenga la medida oprimiendo la tecla "Read" (Lectura).
- 3. Cada nueva medida borra la anterior..
- 4. La medición no tuvo éxito si la palabra "Err" aparece en la pantalla de visualización LCD.
- 5. Cuando aparezca "Err" en la pantalla, oprima la tecla "Read" o vuelva a encender la herramienta para medir nuevamente, asegurándose de evitar las siguientes condiciones:
	- La superficie del objetivo no ofrece una buena reflexión para la señal de medición ultrasónica (es decir, es una superficie suave, irregular tat como una alfombra gruesa, cortinas o empapelado irregular, etc.)
	- La distancia medida está fuera de los límites de medida especificados (2 a 50 pies).
	- ° Hay obstrucciones dentro de los tfmites de medida especificados.
	- La herramienta no está perpendicular al objetivo.

6. La herramienta se apaga automáticamente si no se usa durante 30 segundos.

NOTA IMPORTANTE: A fin de obtener mediciones exactas, siempre asegurese de apuntar la herramienta perpendicularmente al objetivo antes de comenzar a medir.

### **EUNGIONAMIENTO COM.**

#### COMO**MEDIR**

1. Encienda la herramienta **oprimiendo**ta tecla de encendido (ver Fig. 5),,En **ia** pantalla LCD aparecerá la temperatura del área (ver Fig, 6). La herramienta también puede utilizarse como un termómetro. El despliegue de la temperatura desaparecerá dentro de 30 segundos.

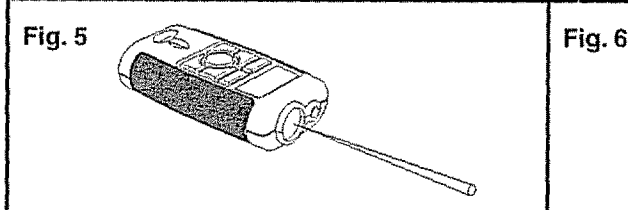

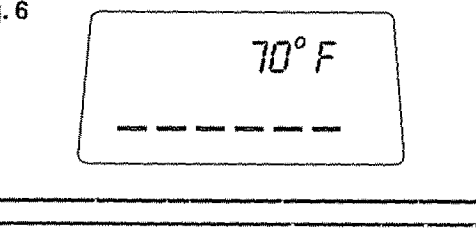

### **COMO MEDIR cont.**

- **2. Se|eccione** la **unidad de medida,**
	- **A.** Optima **et** bot6n 'FTiM' para mostrar la medida en pies y metros.
	- B. La unidad de medida aparecerá en la pantalla LCD (ver Fig.  $\vec{r}$ ).
- **3.** Seleccione el modo de medición y lectura. **Medici6n de una sola distancia:**
	- A. Oprima la tecla "-<sup>-</sup>" para una sola distancia.
	- B. Oprima la tecla "Read" para obtener la distancia medida (ver Fig. 8).
	- C. Oprima nuevamente la tecla "Read" para obtener la nueva distancia medida.
	- D. Oprima la tecla "Recall" y en la pantalla aparecerá la última distancia medida.

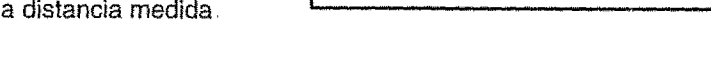

Fig. 8

### **MEDICION DE DOS DISTANCIAS Y** CALCULO **DE LA SUMA DE AMBAS**

- 1. Oprima la tecla "HH".
- 2. La línea izquierda que parpadea en "<sub>2</sub> muestra la primera medida que se va a **tomar** (ver Fig. 9).
- 3. Oprima la tecla "Read" para obtener la distancia medida (ver Fig. 9).
- 4. La línea derecha que parpadea en " $=$ " muestra la segunda medida que se va a tomar.
- 5, Oprima la tecta "Read" para obtener ta segunda distancia medida mostrada en la fila superior. La suma de las dos medidas aparecerá inmediatamente en la parte inferior de la pantalla (Fig. 10).
- 6. Oprima la tecla "Recall" y la primera medida parpadeará en la fila superior. Oprima

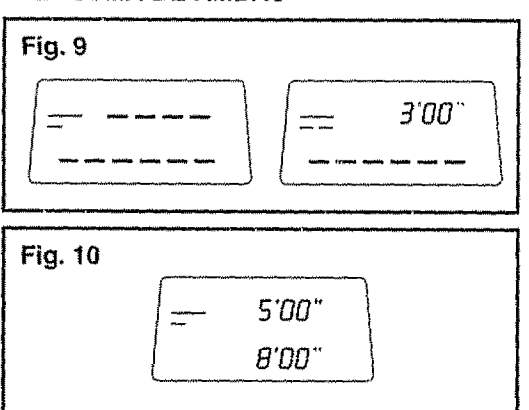

repetidamente la tecla "Recall" y las dos medidas parpadearán circularmente en la fila superior.

NOTA: Cuando mida distancias grandes que caen fuera de ta capacidad de ta herramienta, mida desde el punto medio de la distancia hasta ambos lados y agregue los valores usando la tecla "HH-I".

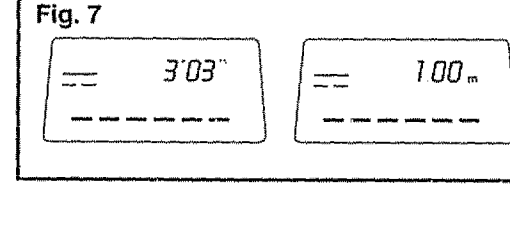

3'00'

# **EUNGIONAMIENTO CONE.**

#### **CALCULO DE LA SUPERFICIE**

- **1.** Coloque la herramienta para medir el largo del área.
- 2. Optima la tecla **-'/b:\_\_,,** , la lfnea que parpadea en "  $\approx$ " significa el largo que va a ser medido (ver Fig. 11).
- 3. Optima la tecla "Read" para desplegar el largo medido en la fila superior de la pantalla; la línea del ancho en " $\equiv$ " comenzará también a parpadear.
- 4. Coloque la herramienta para medir el ancho del área, Oprima la tecla "Read" nuevamente pars desplegar et ancho medido en la fila superior de la pantalla y la superficie será desplegada inmediatamente en la fila inferior (ver Fig. 13).
- 5. Oprima la tecla "Recall" y el largo medido parpadeará en la fila superior, Oprima nuevamente la tecla para ver el ancho medido,
- 6. Oprima la tecla "Read" para tomar una nueva medida.

### CALCULO **DEL VOLUMEN**

- 1. Coloque la herramienta para medir el largo del área.
- **2.** Oprima dos veces la tecla "  $\implies$   $\mathbb{E}$  " para mostrar "  $\Box$ " en la pantalla. La linea parpadeante en "  $\Box$ " significa el largo que va a ser medido (ver Fig 14a),
- 3. Oprima la tecta "Read" para desplegar et largo medido en la Ifnea superior de la pantalla; ta linea del ancho en "  $\Box$ " también comenzará a parpadear (ver Fig. 14b).
- 4. Coloque la herramienta para medir el ancho del área. Optima la tecla "Read" nuevamente para desptegar et ancho en la fila superior de la pantatla (ver Fig,, 14c), La tfnea de la altura "  $\Box$ " comenzará también a parpadear.
- 5. Coloque la herramienta para medir la altura del área. Optima nuevamente la tecla "Read" para desplegar la altura medida en la fila superior de la pantalla. El volumen será desplegado inmediatamente en la fila inferior (ver Fig, 14d),
- 6. Oprima la tecla "Recall" y la medida del largo parpadeará en la fila superior, Oprima nuevamente la tecla para ver el ancho medido. Oprima nuevamente para ver la aftura medida,
- **7,** Oprima la tecla "Read" para tomar una nueva medida,

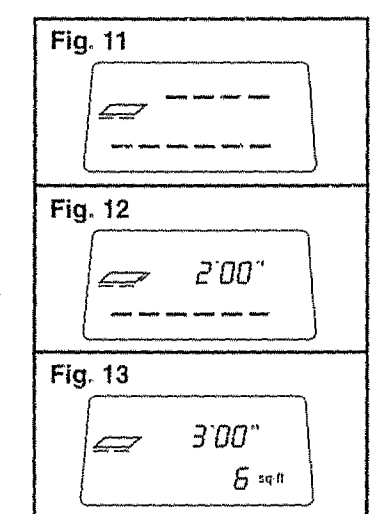

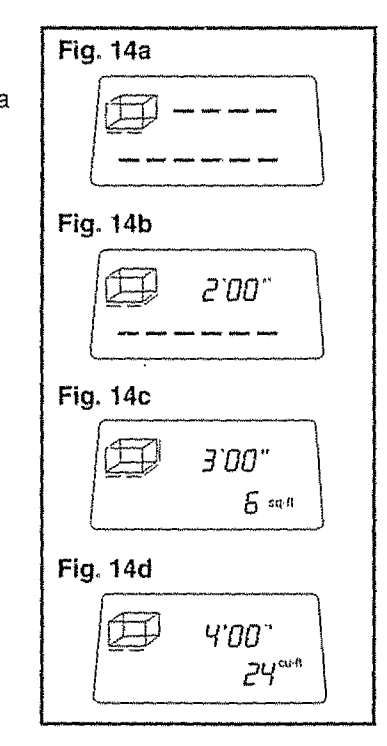

## **WAANTEENIMIENTOD**

Esta herramienta ha sido diseñada como una herramienta de bajo mantenimiento. Sin embargo, para mantener su rendimiento, es necesario que siga SIEMPRE estas sencillas instrucciones.

- 1. SlEMPRE manipule con cuidado la herramienta, Es un dispositivo 6ptico delicado y asl es como debe ser tratado, igual como una cámara fotográfica o gemelos binoculares.
- 2. EVITE la exposición de la herramienta a choques, vibración continua o temperaturas extremadamente calientes o frfas
- 3, SlEMPRE guarde la herramienta al interior, Cuando no la use, SIEMPRE guarde la herramienta en su caja protectora,

# **MANTENIMIENTO Cont.**

- 4. SIEMPRE mantenga la herramienta libre de polvo y líquidos.
- 5. SIEMPRE limpie y seque bien la herramienta después de cada uso.
- 6. Verifique regularmente las pilas para evitar su deterioro. SIEMPRE retire las pilas de la herramienta si no va a ser usada por un período de tiempo prolongado.
- 7. Reemplace la pilas cuando el símbolo de batería agotada se despliegue continuamente en la pantalla LCD.
- 8. NO desarme la herramienta. Esto puede causar exposición peligrosa del usuario a radiación.
- 9. NO use la herramienta donde haya mucho ruido, especialmente si la frecuencia del ruido es aproximadamente 40 KHz.
- 10. NO trate de cambiar ninguna pieza del lente láser.

# **SOLUCION DE AVERIAS**

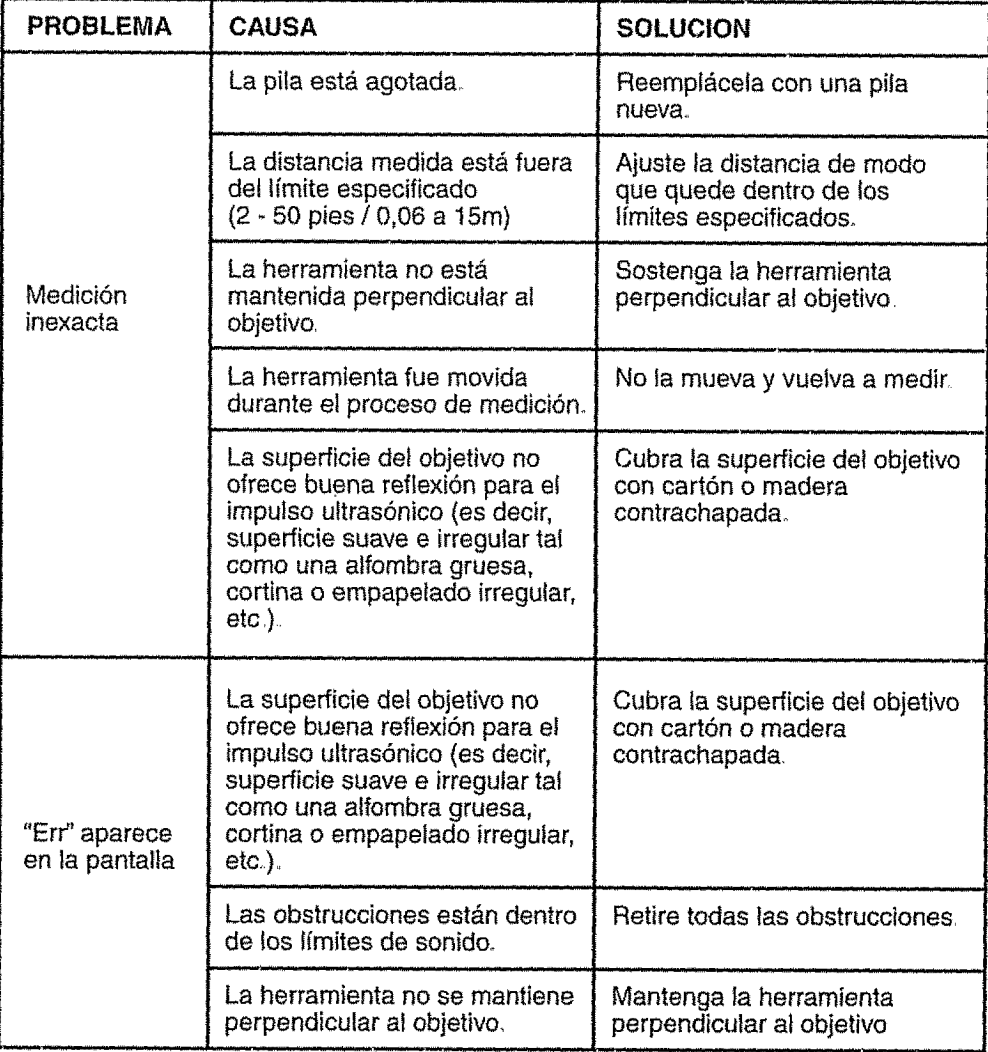

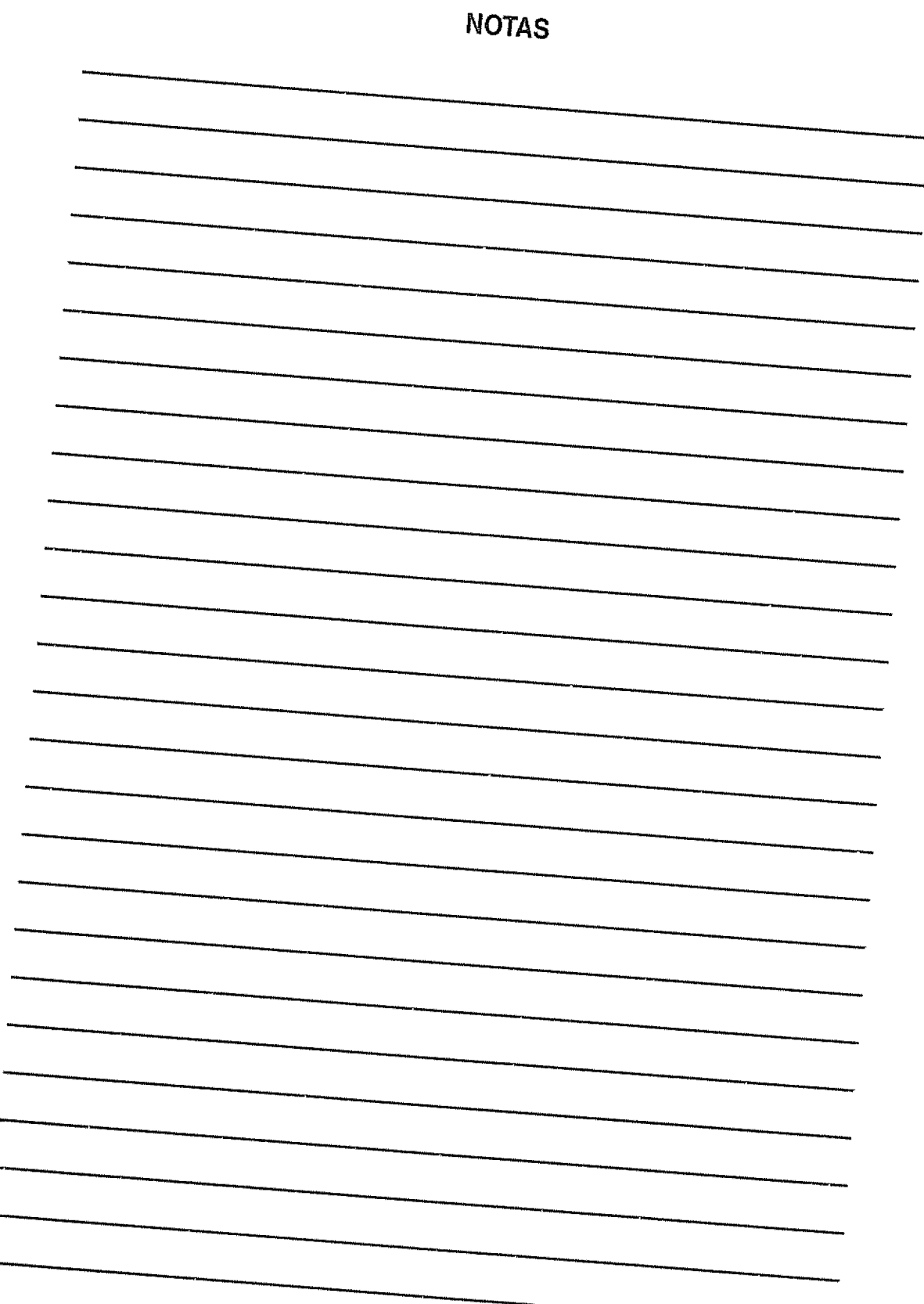

...

# Get it fixed, at your home or ours!

### **Your Home**

For repair **in your home** of all major brand appliances, lawn and garden equipment, or heating and cooling systems, no matter **who** made it, no matter who **sold** it!

> For the replacement parts, accessories and owner's manuals that you need to do-it-yourself.

For Sears professional installation of home appliances and items like garage door openers and water heaters.

www.sears.com www.sears.ca

1-800-4-MY-HOME<sup>®</sup> Anytime, day or night (1-800-469-4663) (U.SA. and Canada)

### Our **Home**

For repair of carry-in products like vacuums, lawn equipment, and electronics, call or go on-line for the nearest Sears Parts and Repair Center.

> 1-800-488-1222 Anytime, day or night (U.SA only) www.sears.com

To purchase a protection agreement (U.S.A.) or maintenance agreement (Canada) on a product serviced by Sears:

1-800-827-6655 (U.S.A) **1-800-361-6665** (Canada)

Para pedir servicio de reparación a domicilio, ypara ordenar piezas: 1-888-SU-HOGAR<sup>SM</sup>

(1-888-784-6427)

Au Canada pour service en frangais: **1-800-LE-FOYER** Mc (\_-8o0-533\_937) www.sears.ca

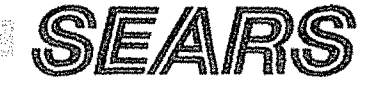

© Sears, Roebuck and Co.

**@ Registered Trademark / TM Trademark / SM Service Mark of Sears, Roebuck and Co.** ® Marca Registrada / <sup>TM</sup> Marca de F<sub>1</sub> brica / SM Marca de Servicio de Sears, Roebuck and Co <sup>MC</sup> Marque de commerce / MD Marque déposée de Sears, Roebuck and Co